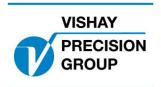

# PROGRAM DESCRIPTION TAD 3

Program: T142A241

This description is valid for:

Weight indicator TAD 3 with application program T142A241

See also following descriptions

Weight indicator TAD 3, Technical manual (www.vishaypg.com/doc?35184) Weight indicator TAD 3, Operating instructions, quick installation manual

If any of these descriptions are contradictory, this one is valid.

### **Option codes**

This program requires program option code for

06: Option 6

Options 1 'Batching' and option 2 'Flow rate' can be used together with this option 6.

#### **Function**

Functions are added for the use of the weight indicator onboard a ship or other application where the gravitation force on connected loadcells vary depending on that the ship is rolling or moving upwards, downwards with a certain acceleration. This is accomplished by using a reference loadcell with a reference weight and a reference instrument (TAD3, AST3, or WST3) that is calibrated to give a value of 10.000 when the reference loadcell is horisontell and not affected by gravitationell forces.

This application program communicates with the reference instrument and gets the reference value and uses this value to compensate the measured value for gravitationell forces.

The reference instrument must have address 2.

#### **Display**

In normal weight display mode, the compansating factor (received reference value divided by 10) can be displayed on the information row of the display, when parameter 'Display info' is set to 'Special'.

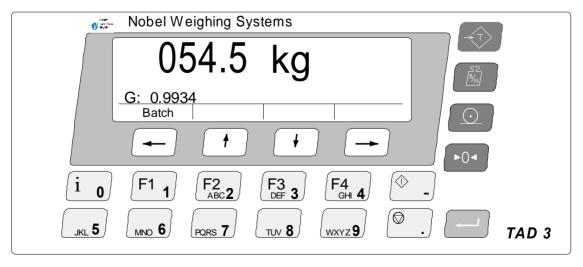

## **Changed functionality**

#### Weight display with g-compensation

When option 6 is activated (correct code is entered in menu 'Program options' and parameter 'Option 6') the calculated input signal from the loadcells (mV/V) is compensated with the calculated compensation factor in the following way

New mV/V signal = input signal (mV/V) / compensation factor

#### **Motion control**

Motion control of the weight value is changed so that this control is done on the compensated weight value.

#### **Error codes**

A new error code is implemented in the instrument.

Error code '225' is displayed if any of the following occurs

- The reference instrument cannot produce correct signal
- The communication with the reference instrument is faulty
- The compensation factor is below 0.5 or above 1.5 (the reference instrument displays a value below 5 or above 15)

#### **Changed Batching functionality**

When an activity is configured with an acknowledge input set for 'continous' check, the batching is **HALTED** if the input is deactivated during batching (no alarm given) and then batching is **RESTARTED** when the input is activated again.

Document no. 35079 PT142A241E1R2 © Vishay Nobel AB, 2011-10-24 Subject to changes without notice, set forth at <a href="www.vishaypg.com/doc?63999">www.vishaypg.com/doc?63999</a>.

# Vishay Nobel AB

Box 423, SE-691 27 Karlskoga, Sweden
Phone +46 586 63000 · Fax +46 586 63099
pw.eur@vishaypg.com
www.weighingsolutions.com